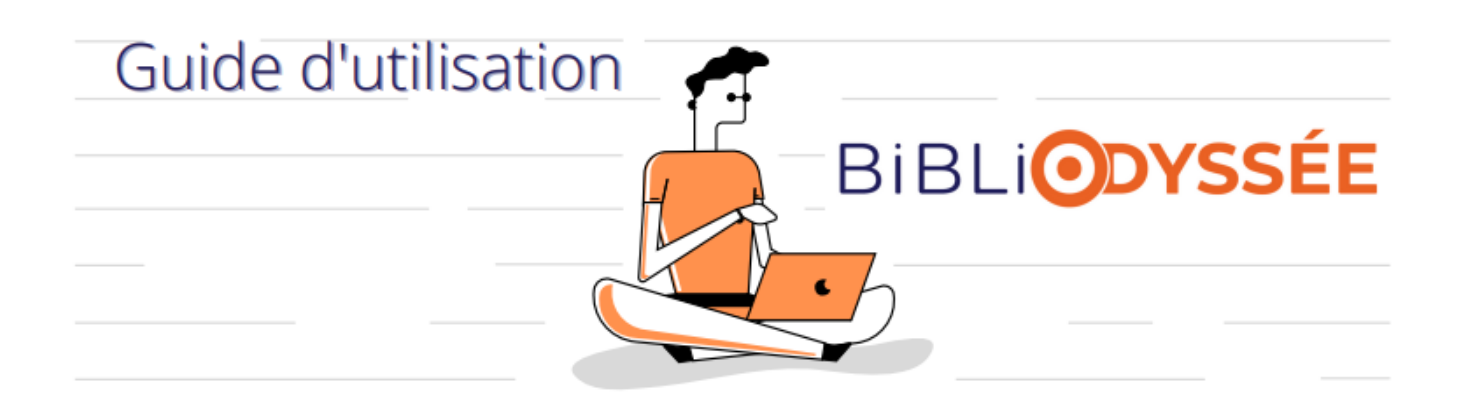

# **Qu'est-ce que BibliOdyssée ?**

**BibliOdyssée** propose des livres numériques adaptés aux enfants et adolescents DYS (dyslexie, dysorthographie, dyscalculie, dyspraxie, dysgraphie, dysphasie) ou petits lecteurs. La ressource comporte une collection de 100 livres disponibles **sans limite de connexions simultanées.**

# **Comment accéder à BibliOdyssée ?**

### **Option 1**→ **Via le site web :**

- 1. Accédez à la ressource en ligne BibliOdyssée directement via le site web du Réseau au [www.reseaubibliobsl.qc.ca.](http://www.reseaubibliobsl.qc.ca/)
- 2. Connectez-vous à l'aide de votre numéro d'abonné et de votre NIP.
- 3. Pour consulter le guide : [Les outils d'aide à la lecture](https://www.reseaubibliobsl.qc.ca/fichiers/upload/BibliOdyss%C3%A9e/Les%20outils%20daide%20%C3%A0%20la%20lecture.pdf) via ce lien afin de découvrir toutes les options de lecture.

# **Option 2** → **Via l'application mobile (tablette ou téléphone) :**

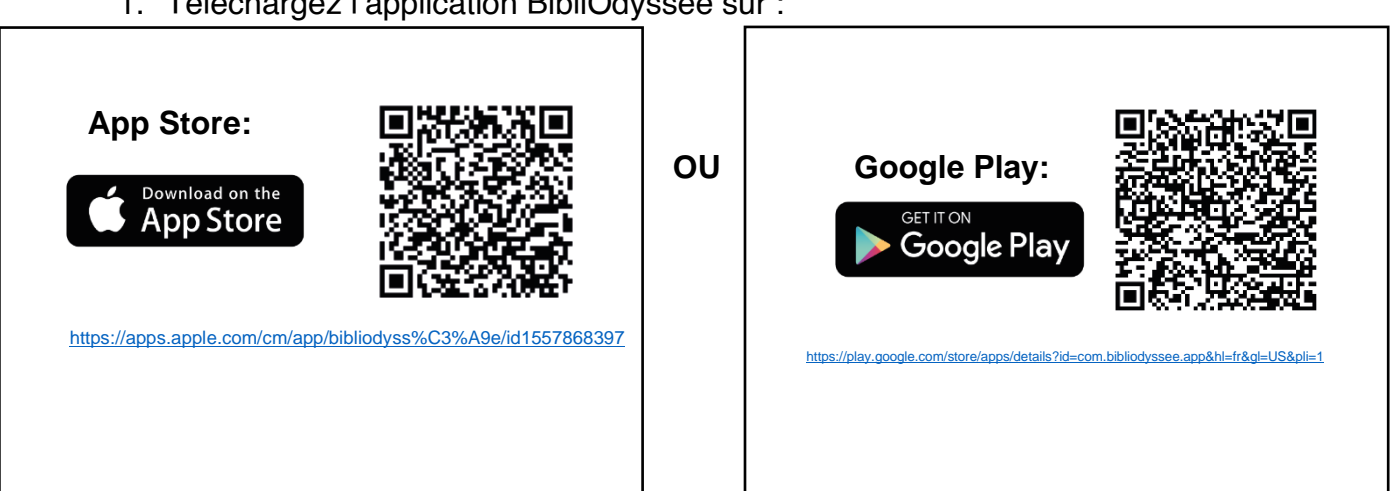

1. Téléchargez l'application BibliOdyssée sur :

- 2. Rendez-vous au [www.reseaubibliobsl.qc.ca](http://www.reseaubibliobsl.qc.ca/) et connectez-vous à la ressource BibliOdyssée.
- 3. Vous devez vous identifier en indiquant votre numéro d'abonné ainsi que votre NIP.
- 4. Une fois sur la plateforme, cliquez sur le menu $(\equiv)$  en haut à droite et sélectionnez : **Obtenir Un Code Pour L'application Mobile**

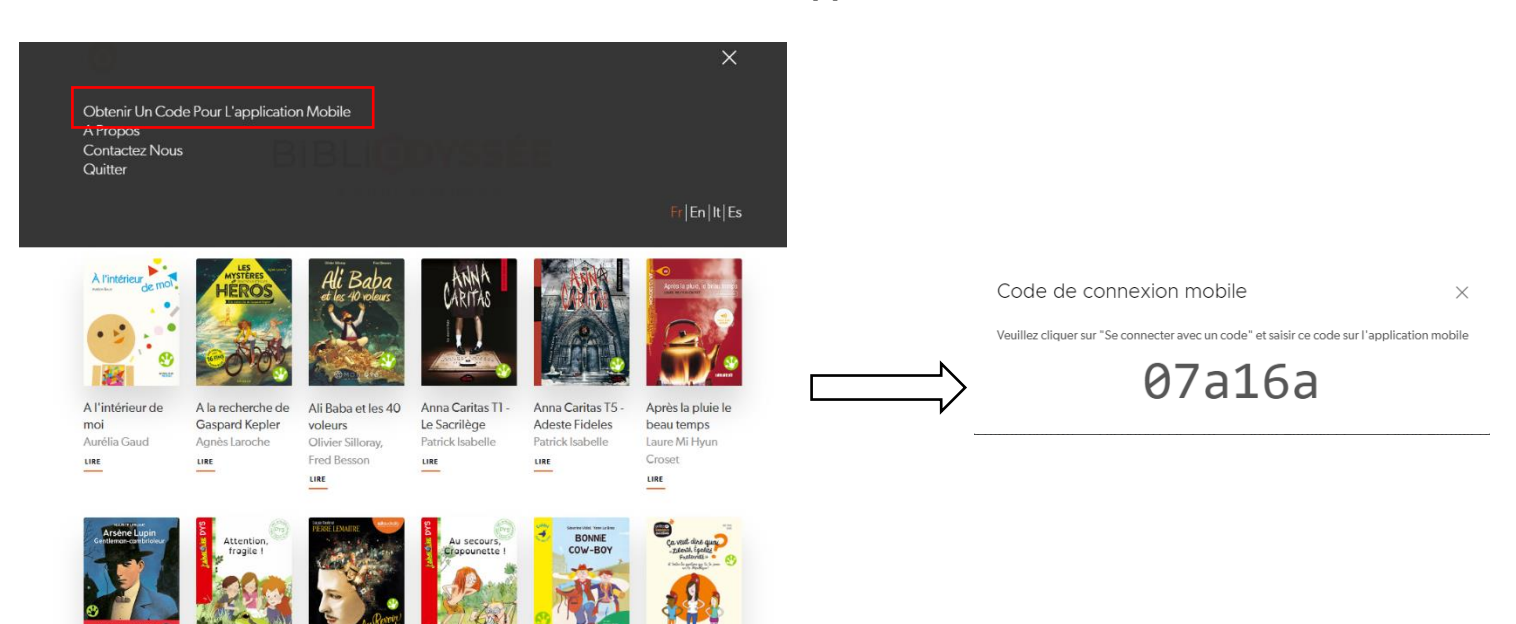

5. Une fois l'application BibliOdyssée ouverte sur votre appareil mobile vous devez sélectionner l'option : Se connecter avec un code -

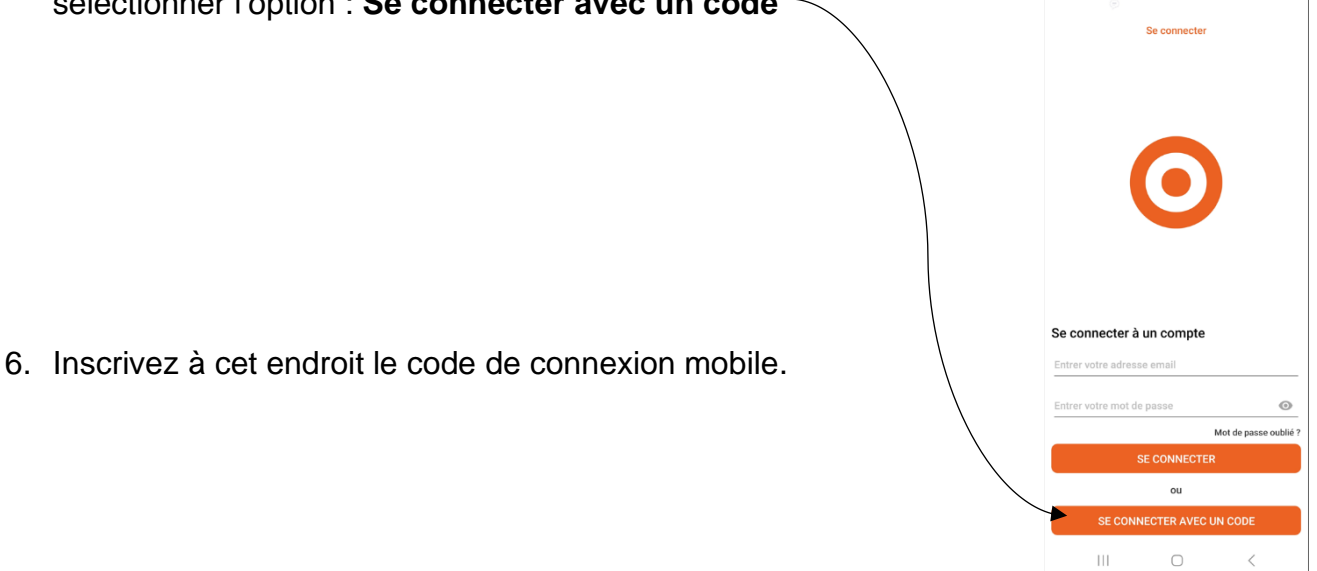

## **Comment naviguer dans le catalogue?**

Une fois sur l'application vous pourrez naviguer dans le catalogue et choisir un titre à lire parmi les 100 livres disponibles. Il vous suffit de cliquer sur le bouton : **Obtenir** ou directement **sur le livre pour débuter la lecture**.

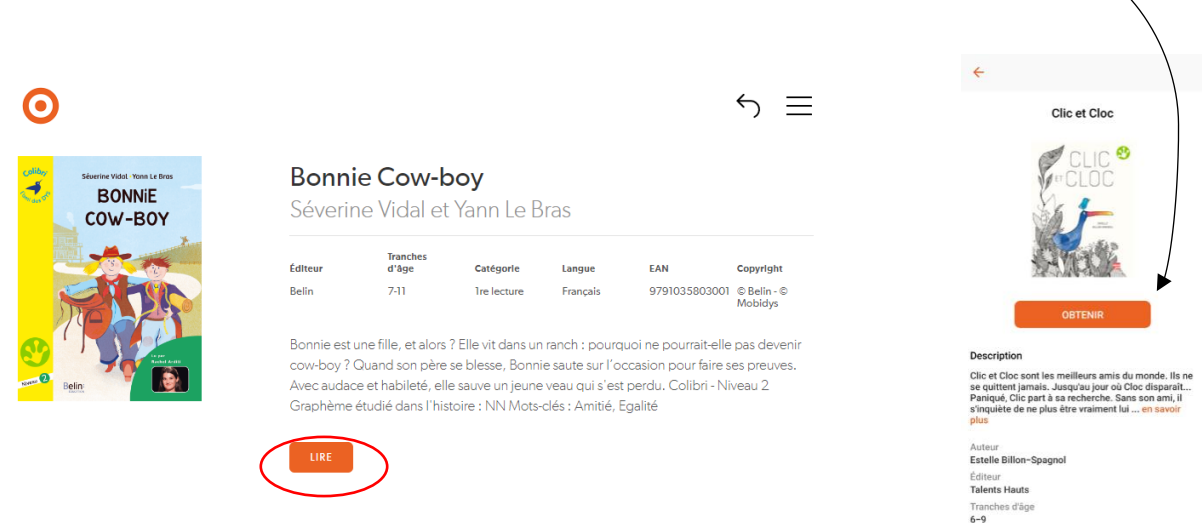

Pour découvrir toutes les options de lecture disponibles sur BibliOdyssée, consultez le guide **[Les outils d'aide à la lecture](https://www.reseaubibliobsl.qc.ca/fichiers/upload/BibliOdyss%C3%A9e/Les%20outils%20daide%20%C3%A0%20la%20lecture.pdf)**.

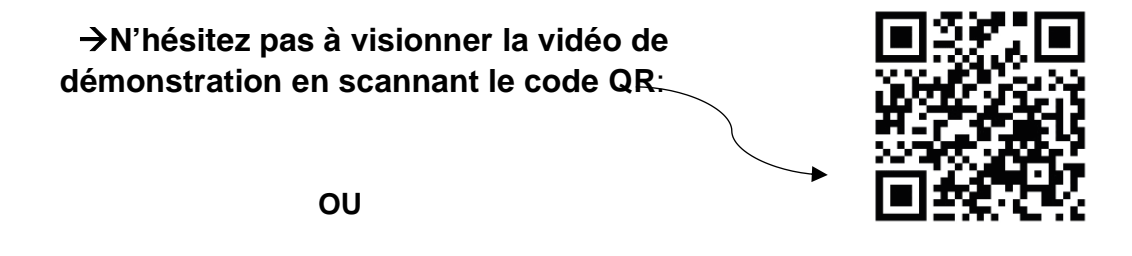

→**Via le lien suivant : <https://youtu.be/8MEPm96jjQc>**

Bonnes découvertes!